## Instructions for Viewing In Progress Assignments MARCO **Account Admin**

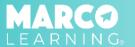

1. Click "In Progress"

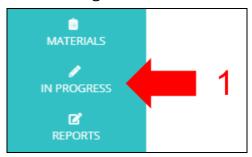

## Options include the following:

- 2. Refresh assignment list
- 3. Update number of rows to display
- 4. Sort assignments
- 5. Search assignments
- 6. View Class Summary Report

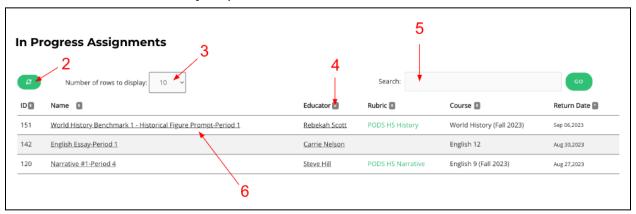

## **Class Summary Report:**

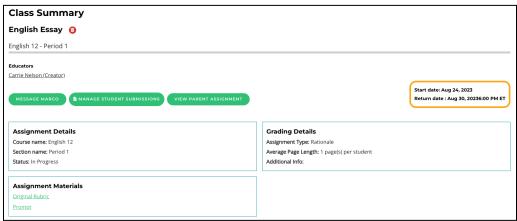